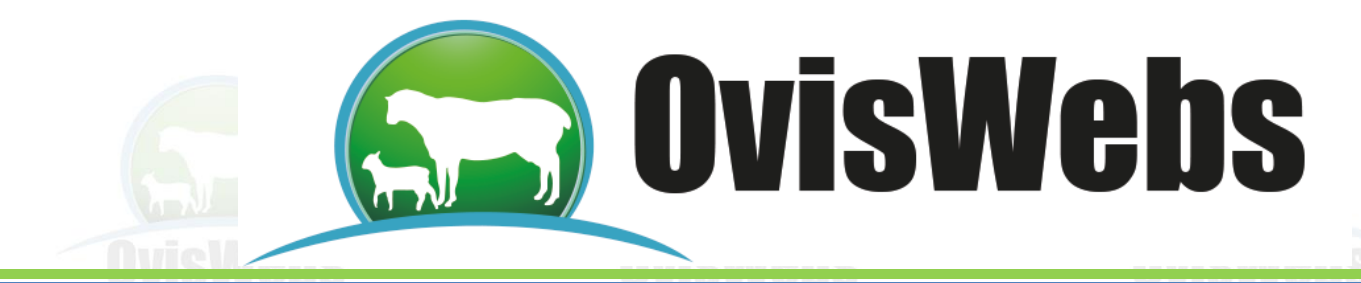

## **I. INGRESO DE LOS DATOS DE LLUVIAS**

## **EN OvisWebs**

OvisWebs le brinda la opción de ingresar al sistema la información de pluviosidad (lluvias) que se presentan en el sector donde se encuentra ubicada la Granja (rancho).

La medición de la pluviosidad se puede realizar a través de un instrumento (Pluviómetro), generalmente son tubos de boca ancho y de base angosta, permiten recolectar la lluvia y hallar la cantidad exacta de agua que cae.

• La recolección de los datos de pluviosidad se debe realizar de la siguiente forma:

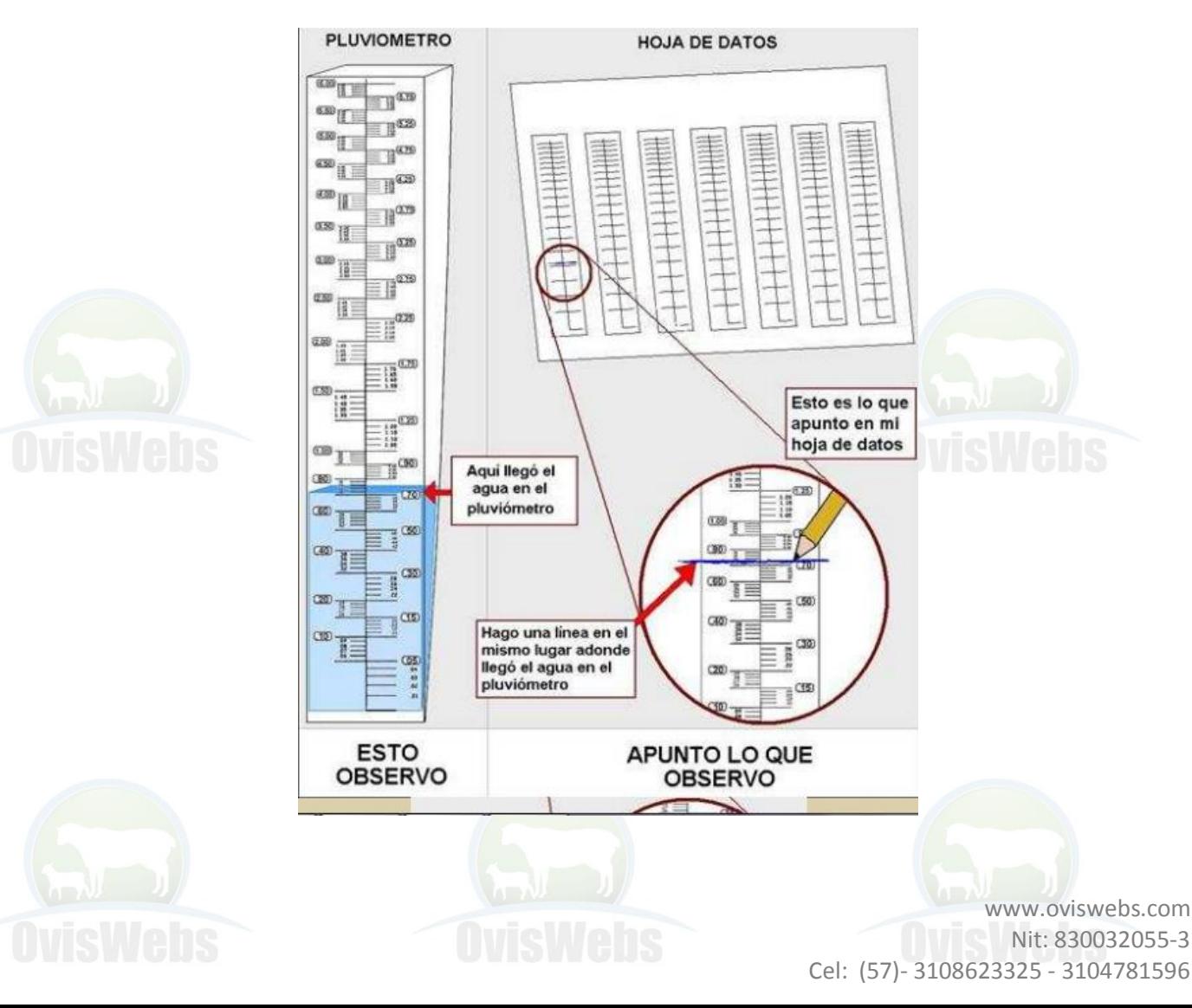

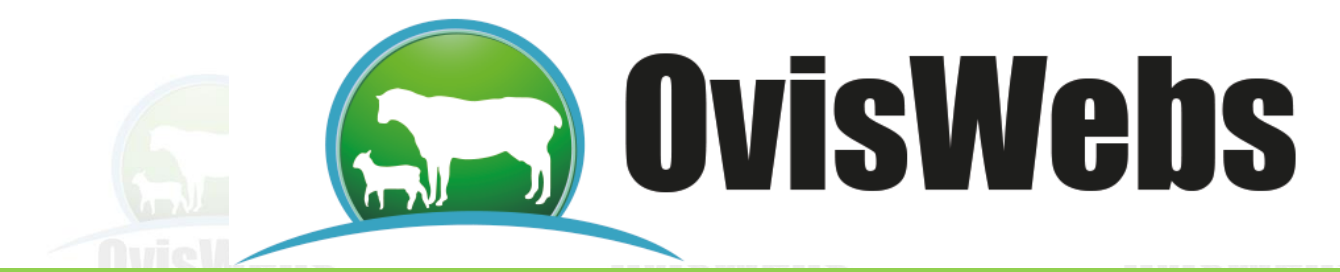

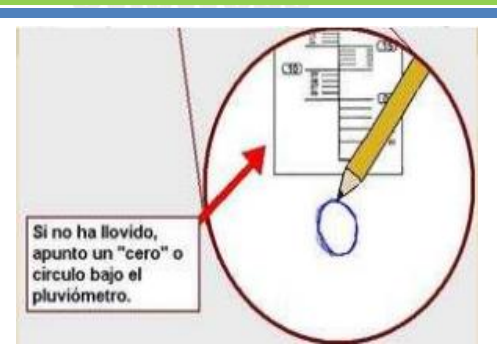

Para ingresar esta información al software OvisWebs se deben realizar los siguientes pasos:

1. Se debe ingresar a Registros Lluvias.

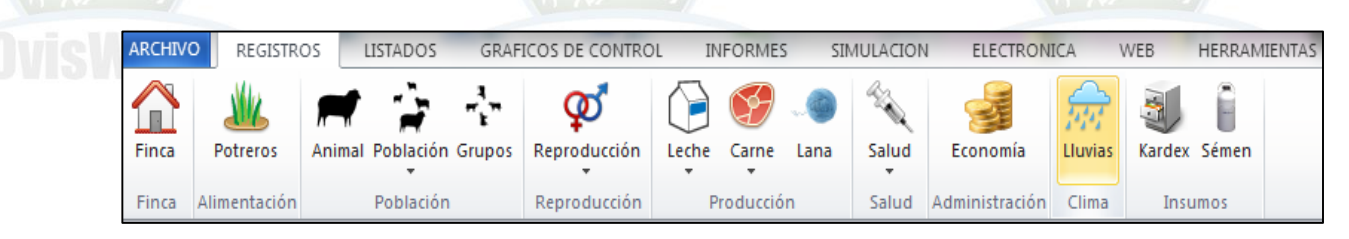

• Aparecerá la siguiente ventana:

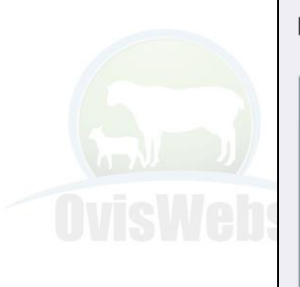

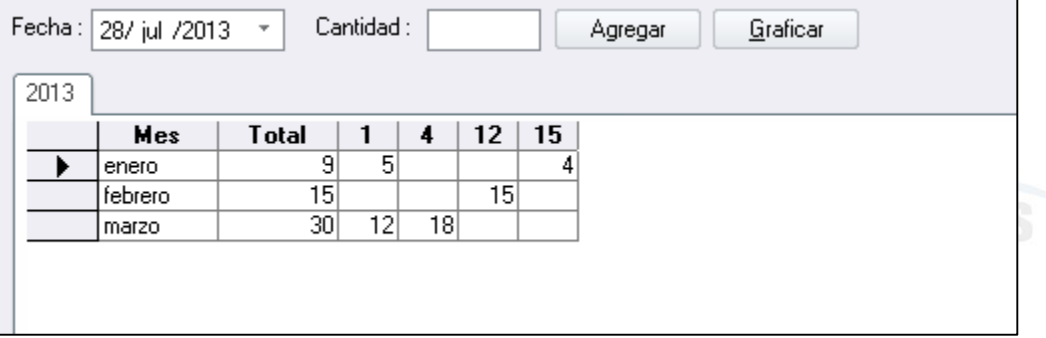

• En esta ventana se debe ubicar el cursor en la casilla de la Fecha y se digita la respectiva.

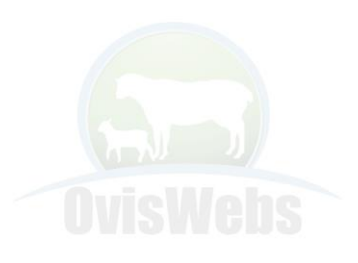

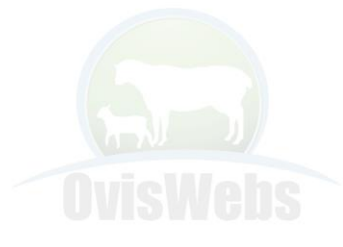

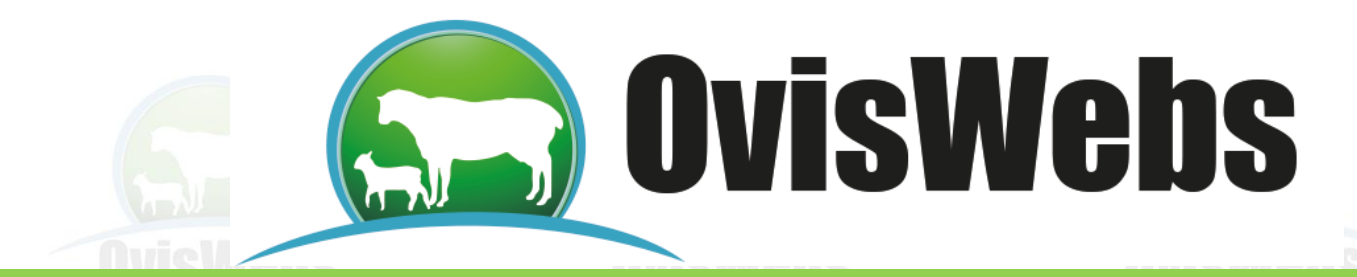

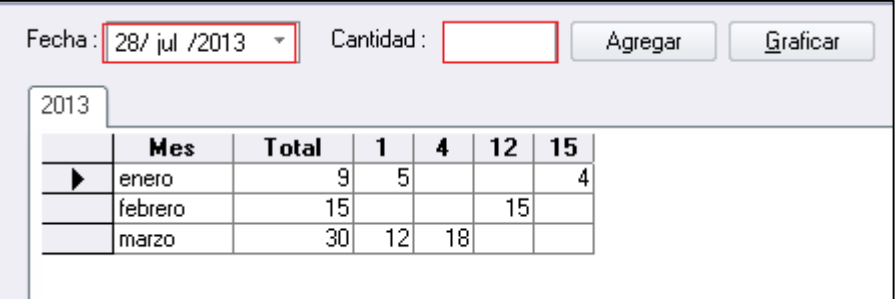

• Luego se debe ingresar el dato en la casilla de Cantidad y hacer click en Agregar.

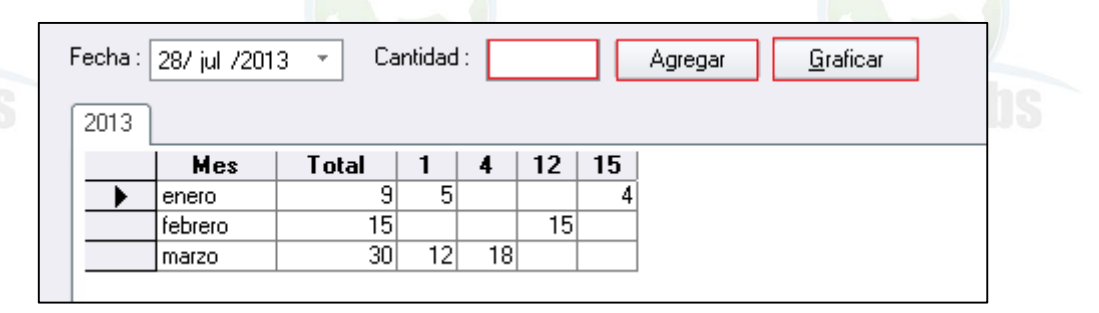

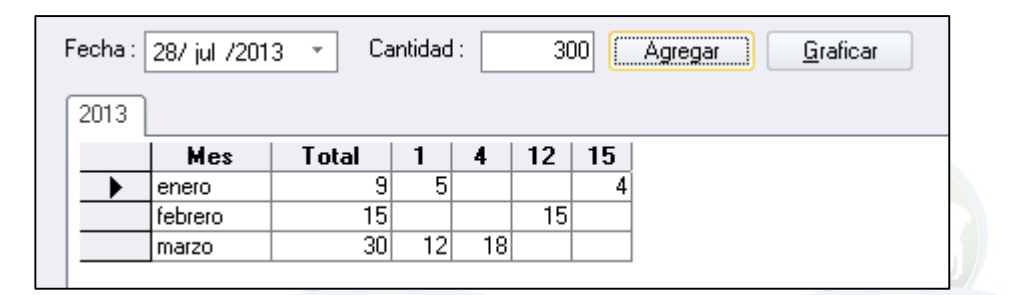

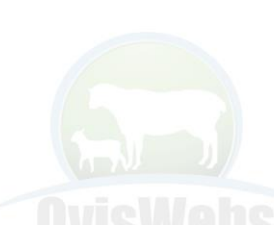

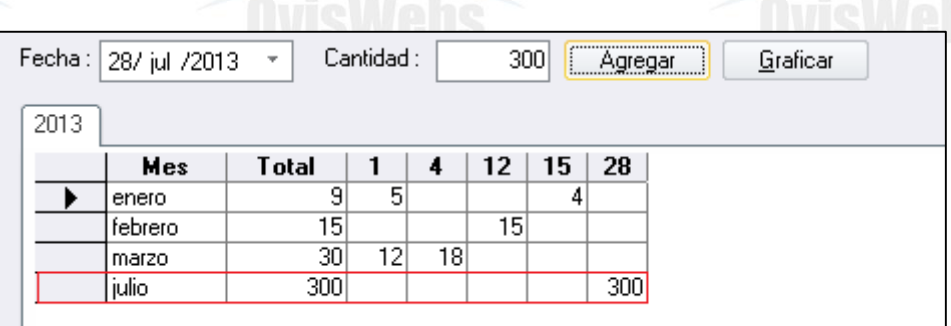

• Esta información tiene la opción de ser graficada haciendo click en el recuadro Graficar.

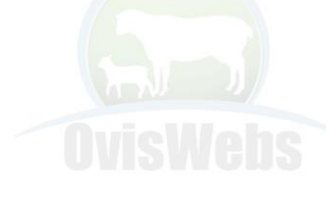

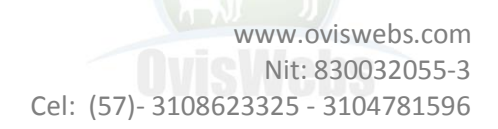

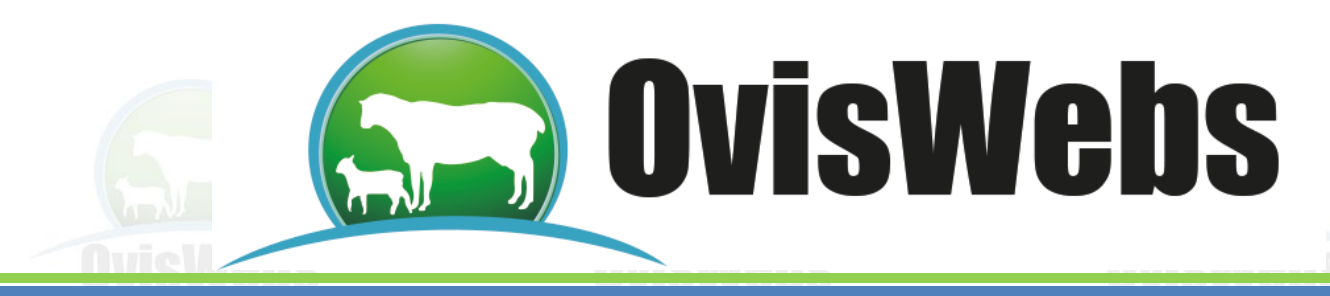

• Aparecerá la siguiente ventana donde usted debe elegir el período a graficar.

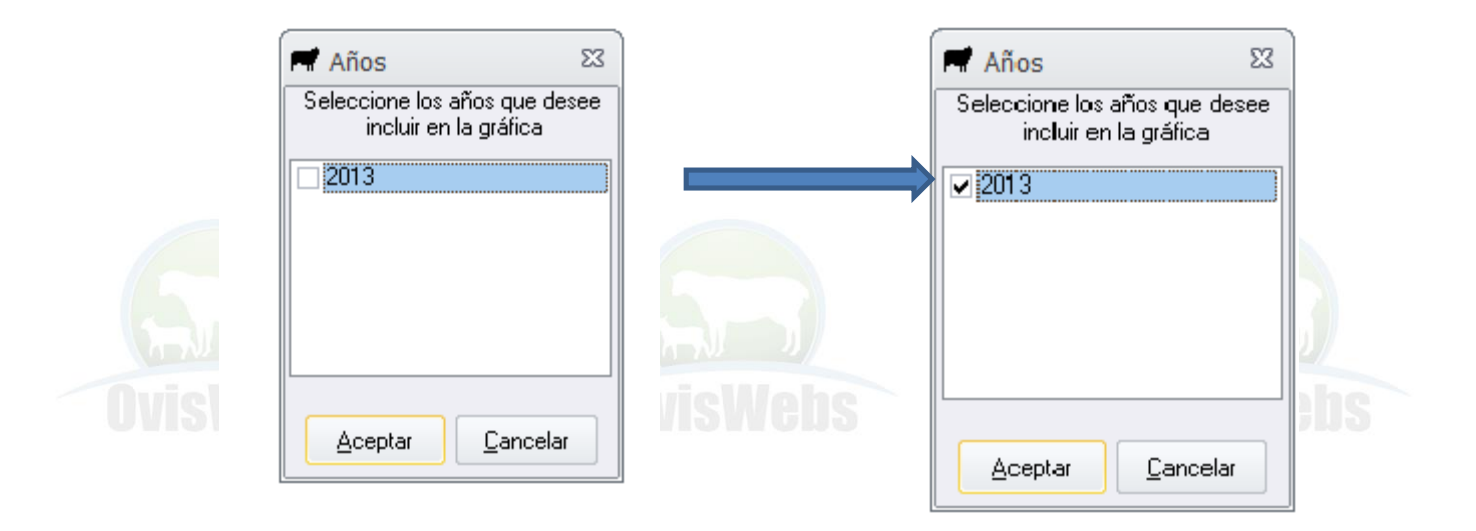

• Se debe hacer click en Aceptar, para observar la gráfica:

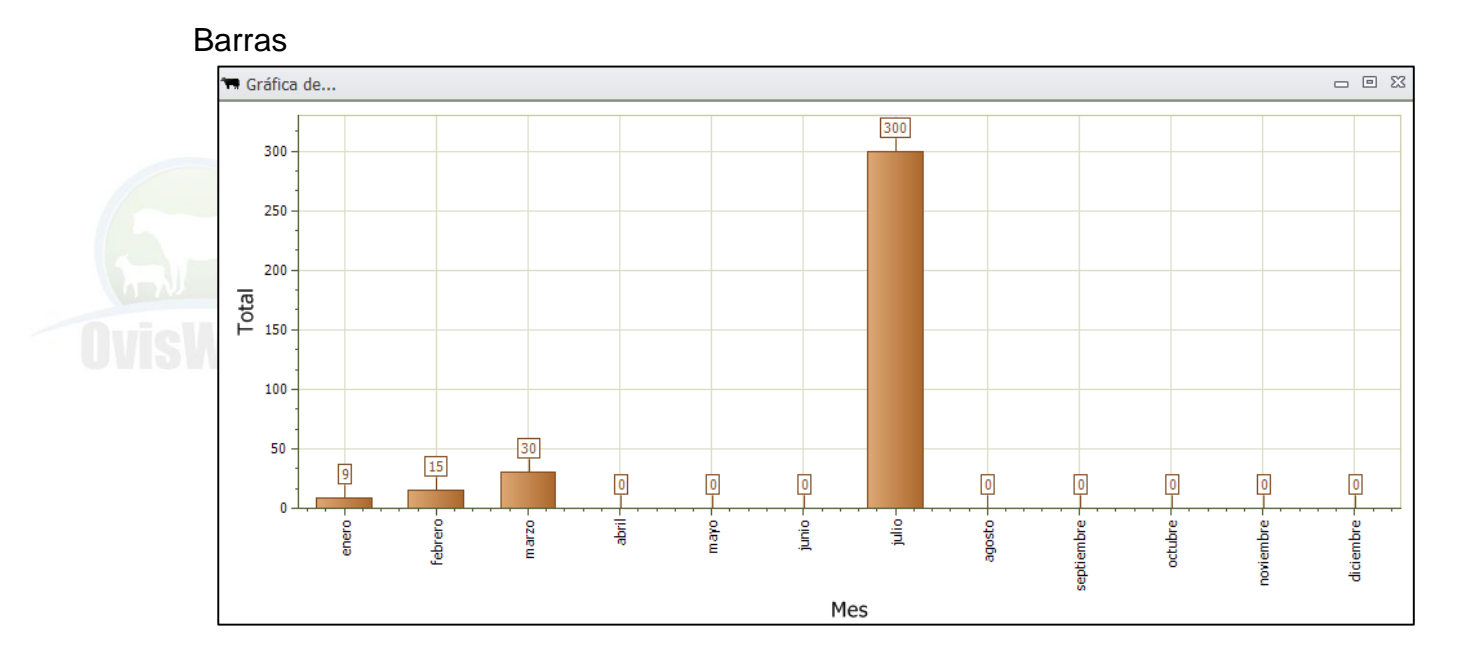

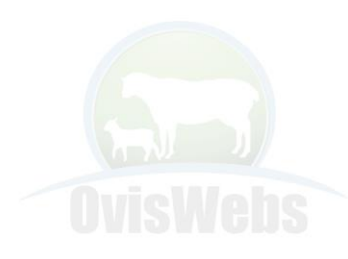

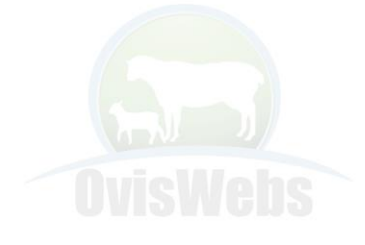

www.oviswebs.com Nit: 830032055-3 Cel: (57)- 3108623325 - 3104781596

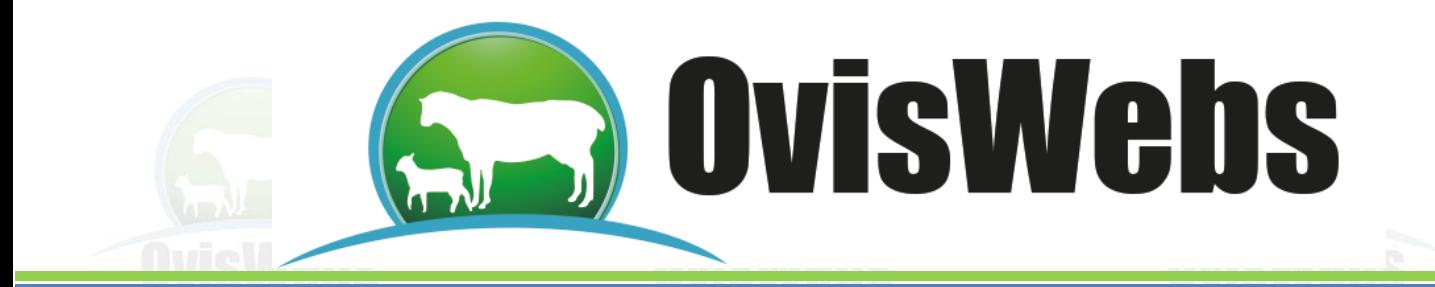

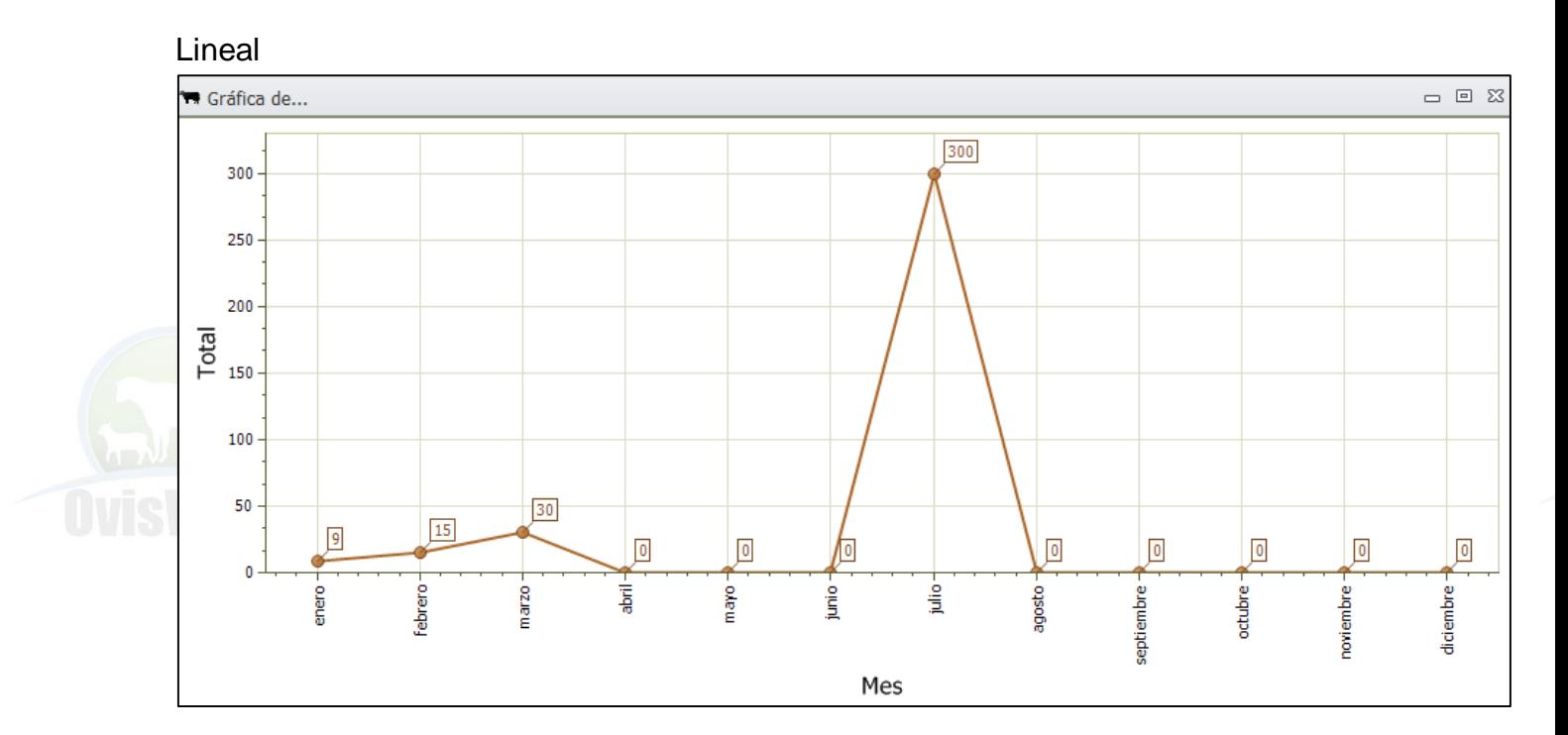

## **EJEMPLO INTERACTIVO**

1• Abra la granja (Rancho) La Primavera, ingrese la siguiente Información.

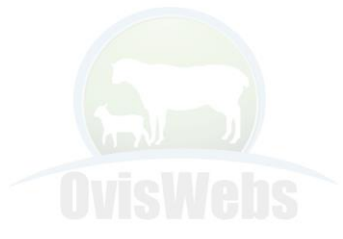

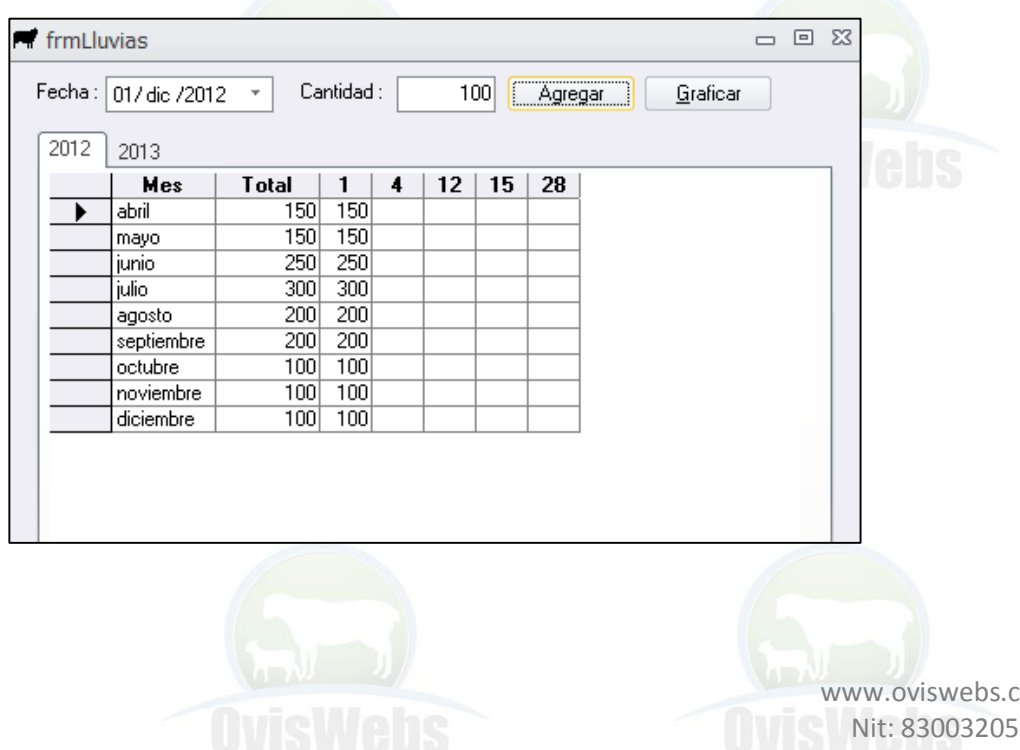

com.  $5 - 3$ Cel: (57)- 3108623325 - 3104781596

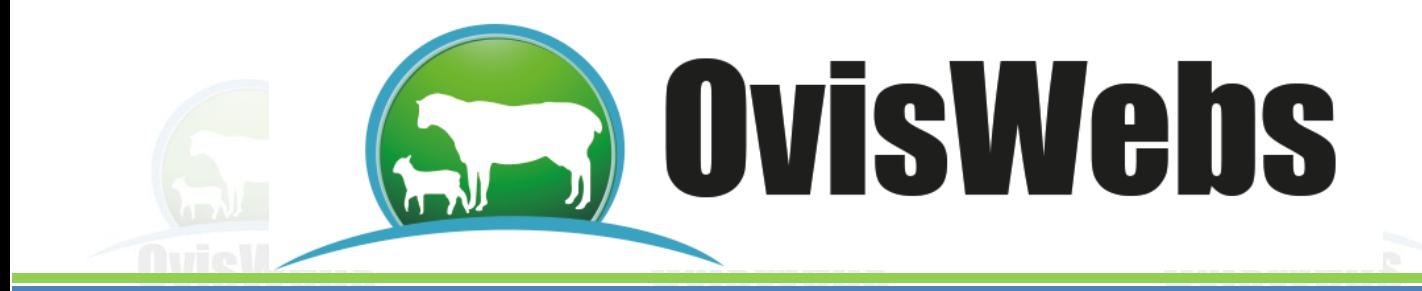

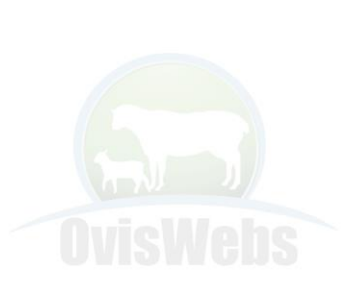

**Siguiendo las Anteriores Instrucciones Usted puede Ingresar a OvisWebs la Información referente a Lluvias que Maneje la Zona donde se Encuentra Ubicada su Granja (rancho). Si Usted Necesita de Nuestra Ayuda en Línea Recuerde que puede Ingresar a Nuestra Página www.OvisWebs.com El Siguiente Tema le Enseñará como Ingresar al Sistema, los Datos de Kardex que se Manejan en su Granja (Rancho).**

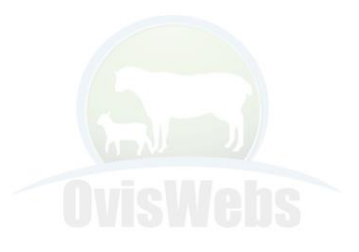

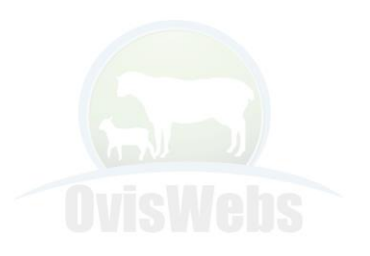

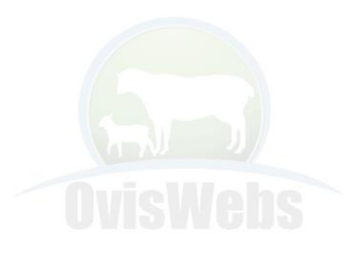

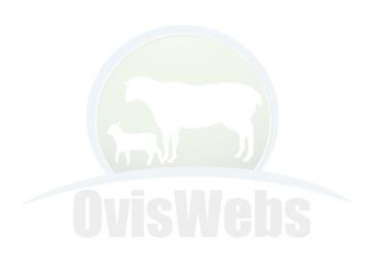

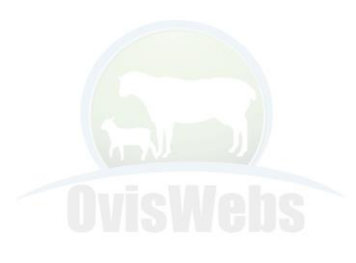

www.oviswebs.com Nit: 830032055-3 Cel: (57)- 3108623325 - 3104781596